## **1. Generelle Funktionen**

1.1 Einheiten Unter Extras – Optionen – Dokumenteneigenschaften – Einheiten stehen nun auch Mikrometer, Nanometer etc. zur Verfügung. 1.2 Kontextmenüs Die Funktion Zeichnung öffnen steht nun auch auf der rechten Maustaste (RM) in Baugruppen oder Bauteilen zur Verfügung. Den Einfügemodus erreicht man nun auch mittels RM auf dem

#### entsprechenden Feature.

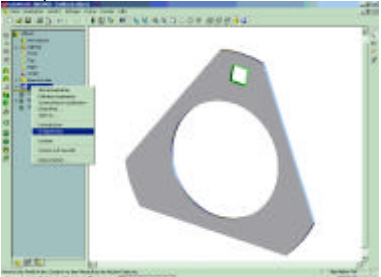

In Skizzen steht auf RM die Funktion Kettenauswahl zur Verfügung, die zusammenhängende Konturen erkennt.

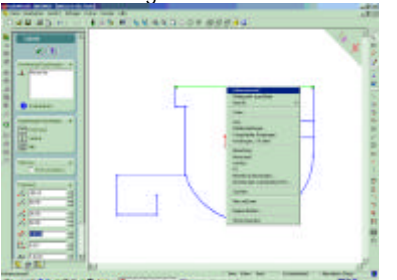

Das Löschen von Flächen steht ebenfalls auf RM zur Verfügung. Gleichermaßen funktioniert dies auch mit Deselektion. 1.3 Drucken

Bei den Druckoptionen stehen Kopf- und Fußzeilen zur Verfügung. Ebenso können im Druckdialog die Linienstärken neu definiert werden. Auch die Druckränder stehen optional zur Verfügung.

Beim Drucken mehrerer Zeichenblätter können jedem Blatt unterschiedliche Druckoptionen zugewiesen werden oder globale Optionen Anwendung finden. 1.4 Darstellung

## *1.4.1 Transparenz*

Es gibt drei neue Darstellungsoptionen beim Bearbeiten von

Baugruppenkomponenten. Man kann diese unter Extras – Optionen – Anzeige im Bereich Baugruppentransparenz einstellen.

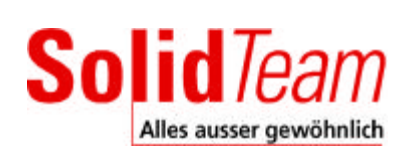

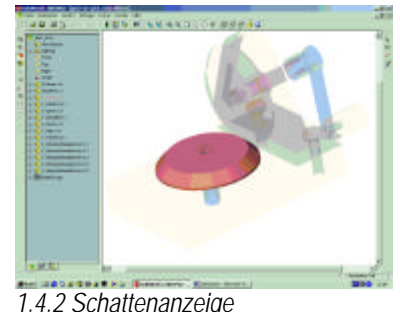

Man kann unterhalb des Modells einen Schatten anzeigen lassen.

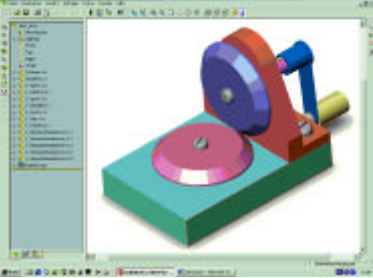

#### *1.4.3 Zebrastreifen*

Zebrastreifen dienen zur Kontrolle von Tangentialübergängen insbesondere bei Freiformgeometrien.

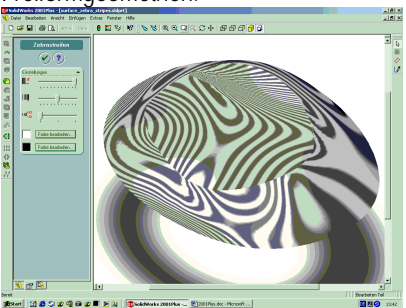

*1.4.4 Kantendarstellung*

Die Kantedarstellung kann so eingestellt werden, dass die Treppenbildung nicht mehr vorhanden ist. (Extras – Optionen – Anzeige – Qualitätsanzeige).

*1.4.5 Kantenanzeige im Modus "Schattiert"*

Unter Extras – Optionen – Farben – Systemfarben kann die Farbe der Kanten im Modus "Schattiert" nun eingestellt werden.

*1.4.6 Anzeige von Kurven, Skizzen, Beschriftungen*

Im Menü Ansicht können nun auch Skizzen, Kurven oder Beschriftungen global ein- oder ausgeschaltet werden.

*1.4.7 Zoomen um Bildmitte* Mit einer Wheel-Maus kann nun auch um die Bildmitte gezoomt werden (Ansicht – Modifizieren)

#### *1.4.8 Detailunterdrückung*

Im dynamischen Ansichtsmodus bei Baugruppen kann eine Detailunterdrückung eingeschaltet werden (Extras – Optionen – Leistung –

Baugruppe). Diese Funktion ermöglicht ein sehr schnelles grafisches Manipulieren großer Baugruppen. *1.4.9 Zeichnungen mit schattierten Ansichten*

Zeichnungen können nun schattierte Ansichten beinhalten. Die Darstellungsart "Schattiert" kann hierbei auch ansichtsspezifisch zugewiesen werden.

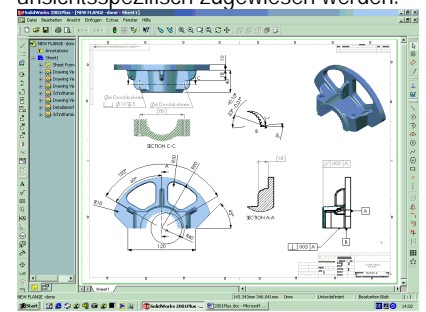

#### *1.4.10 Bibliotheksfeatures* Bohrungen, auf nicht planen Flächen, die mit dem Bohrungsassistenten erstellt wurden, können als Bibliotheksfeatures gespeichert werden.

*1.4.11 Neue Werkzeugleisten* Es gibt zwei neue Werkzeugleisten "Leitungsführung" und "2D nach 3D". Details s.u.

*1.4.12 Property Manager* Es wurden weitere Funktionen dem Property Manager zugefügt. Bei mehrstufigen Operationen erscheinen dort nun Pfeile zum blättern.

#### **2. Skizzieren**

2.1 Verrundungen Die Zwangsbedingungen beim Verrunden von bemasten Linien können behalten werden (Checkbox im Dialog).

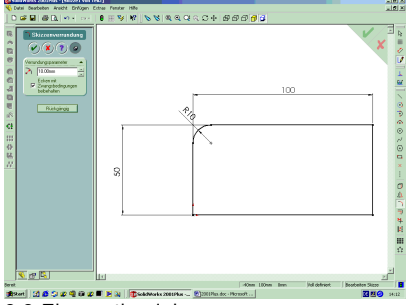

2.2 Elementbeziehungen

Der gesamte Dialog zum Einfügen und Bearbeiten von Beziehungen wurde gemäß der Property-Manager Logik überarbeitet.

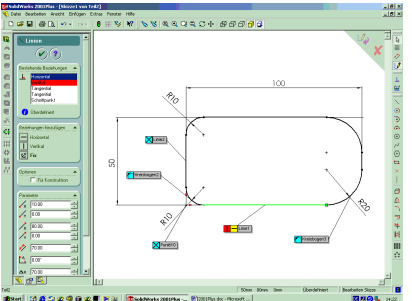

#### 2.3 Skizzenlinie knicken

Diese Funktion ermöglicht das Unterbrechen und Abknicken von 3D-Skizzenlinien. Die Richtung ist mit der Tab-Taste wählbar.

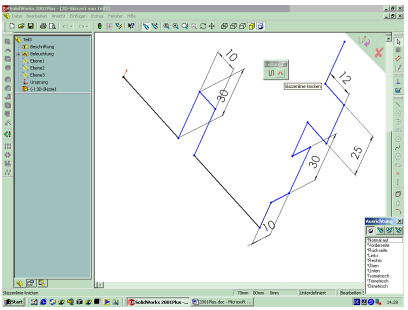

2.4 Bilder auf Skizzierebenen

Mit der Funktion Extras – Skizzieren – Bild einfügen kann man nun eine BMP-, GIF-, JPG-, TIF- oder WMF-Datei auf eine Skizzenebene legen. Ursprung, Maßstab, Winkel etc. sind hierbei frei wählbar.

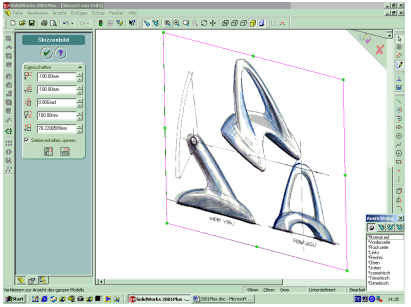

#### 2.5 Text auf Kurven

Texte können nun entlang Linien, Kreisen, Kreisbögen, Kurven oder Splines ausgerichtet werden. Der Text kann entlang dem Element ausgerichtet werden und einzelne Textsegmente können verschieden Texteigenschaften bekommen.

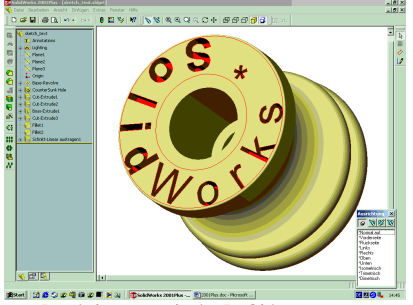

2.6 Beziehungen bei 3D-Skizzen

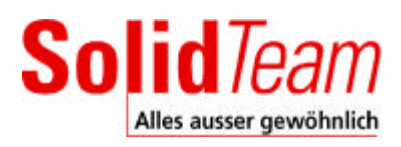

3D-Skizzen können nun auch tangential zu Flächen ausgerichtet werden. 2.7 Vereinfachen von Splines Auch importierte Splines oder Splines aus den Funktionen "Element übernehmen" und "Abstandskonstruktion" können nun vereinfacht (Polynomgrad) werden. Daneben gibt es auch die Möglichkeit einen 2-Punkte-Spline zu definieren.

#### **3. 2D zu 3D Konvertierung** Dies ist ein völlig neuer

Programmbestandteil, der eine Umarbeitung von 2D-Elementen zu 3D-Volumenkörpern vereinfacht. Hierzu sind einige spezielle Funktionen entwickelt worden. Die Kettenauswahl wurde bereits weiter oben erläutert. Daneben erlaubt die Funktion "Skizze reparieren" die Erkennung und Korrektur von überlappenden Linien, kleinen Lücken, verschmelzen von mehreren kleinen Seamenten.

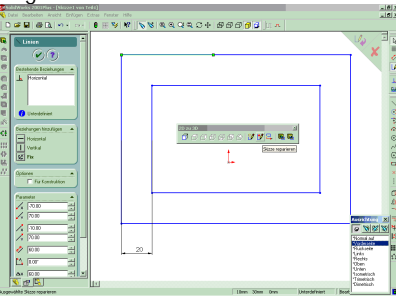

Daneben gibt es hier neue Funktionen, die es erlauben aus zuvor selektierten Teilen einer importierten Zeichnung entweder Skizzen zu erzeugen oder direkt Austragungs- oder Schnittfeatures zu erzeugen. In einem ersten Arbeitsschritt werden die einzelnen 2D-Ansichten 3D-Ansichten zugewiesen. Die Ansichten klappen dann in die jeweilige 3D-Positionen und können nun zueinander ausgerichtet werden. Die neuen Schnitt- und

Austragungsoperationen erlauben die Anwahl einer Startfläche sowie die Zuweisung einer Tiefe aus einer anderen Ansicht. Letztlich entsteht ein 3D-Körper auf der Basis einer 2D-Zeichnung und deren Elemente.

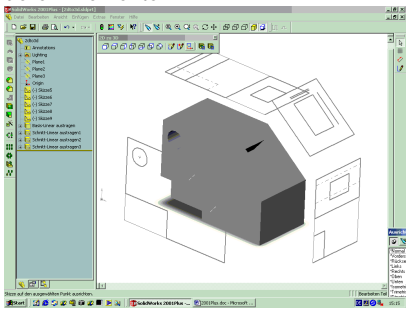

## **4. Referenzgeometrie**

#### 4.1 Ebenen

Die gesamte Ebenenerstellung ist nun auch im Property-Manager verfügbar. Mit der Abstandfunktion können mehrere Ebenen gleichzeitig erstellt werden. Die Größen von Ebenen und Achsen können automatisch der erzeugenden Geometrie (Face) angepasst werden. Daneben können Ebenen als

transparente Flächen angezeigt werden.

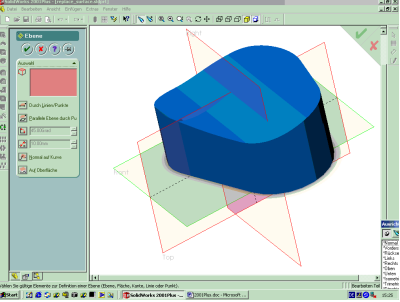

#### 4.2 Kurven

Die Funktionen "Projizierte Kurve", "Zusammengefügte Kurve" und "Trennlinie" werden komplett im Property-Manager abgebildet.

#### **5. Features**

Die Funktionen "Spiegeln", "Alles spiegeln" und "Skalieren" sind nun im Property-Manager verfügbar. Die Funktionen "Austragung" und "Ausformung" haben nun auch schattierte

Voransichten.

#### 5.1 Muster

Grundsätzlich neu bei den Funktionen zur Erzeugung von Mustern sind die Möglichkeiten Flächen zu bemustern und Bemusterung entlang einer planen Kurve.

#### *5.1.1 Flächen bemustern*

Zum Bemustern kann man auch Flächen benutzen. Hierbei ist zu beachten, dass bei Änderung des Ursprungsfeatures auch Flächenänderungen einher gehen können (Flächen entfallen oder es kommen welche dazu). Das Feature muss dann bearbeitet werden.

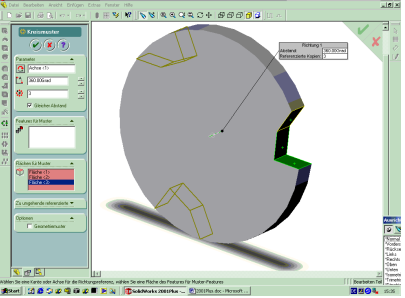

*5.1.2 Kurvengesteuertes Muster* Hierbei kann eine Kurve als Bemusterungsgrundlage benutzt werden.

 $© 2001$ Freecall 0800-SOLIDTEAM

#### Sie kann als Transformations- oder Abstandskurve gewählt werden.

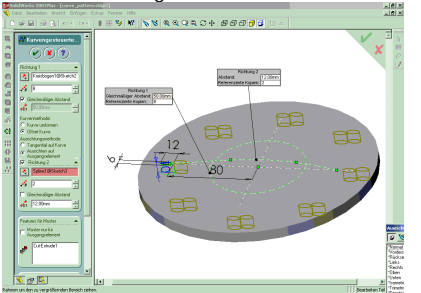

5.2 Verrundungen *5.2.1 Durchgehende Krümmung* Im Bereich Verrundung – Flächenverschmelzung erlaubt diese Funktion einen absolut tangentialen Übergang auch bei sich nicht entlang eines Segments berührenden Flächen.

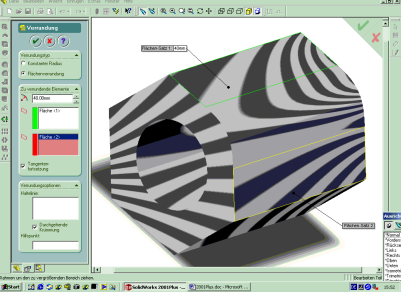

Folgendes Bild wurde ohne diese Option erstellt.

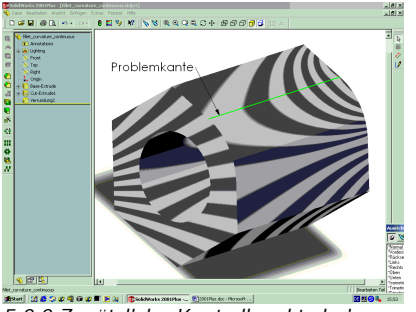

*5.2.2 Zusätzliche Kontrollpunkte bei variabler Verrundung*

Diese Option erlaubt die Definition zusätzlicher Kontrollpunkte (Prozentualer Abstand) ohne vorheriges Einfügen einer **Skizze** 

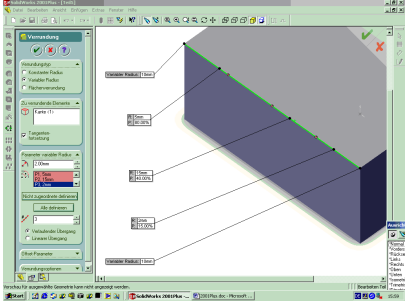

*5.2.3 Verrunden mittels Features* Bei der Verrundung können nun auch Features und Muster direkt ausgewählt werden.

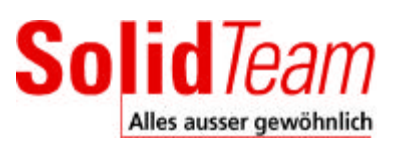

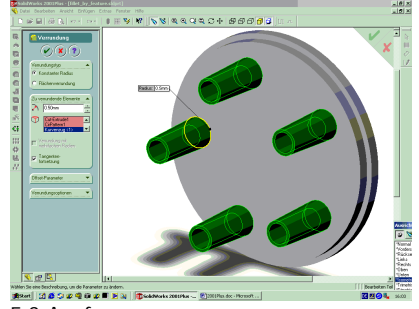

#### 5.3 Ausformung

Mit der Funktion "Ausformungsprofil hinzufügen" (RM auf Feature) kann man nachträglich in eine Ausformung ein zusätzliches Profil einfügen. Zunächst wird eine neue Ebene erzeugt (kann auch vorselektiert werden) und dann die Skizze eingebracht.

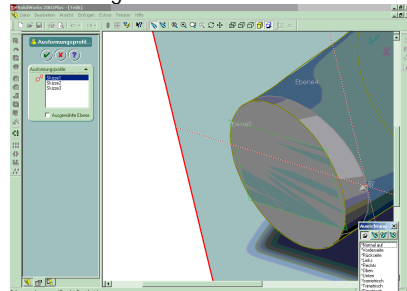

Mit der Option "Alle Flächen" als tangentiale Bedingung für die Führungskurven wird ein tangentialer Übergang zu den an die Führungskurven angrenzenden Flächen erzeugt.

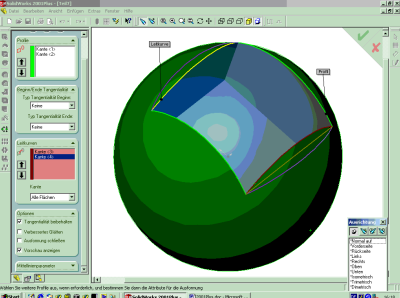

Die neue Option "Oberfläche verschieden" bei der Austragen mit Offset von Fläche erlaubt die nichtnormale Verschiebung in Austragungsrichtung.

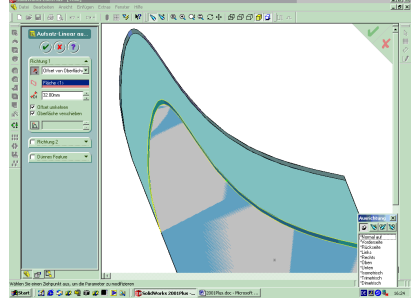

5.4 Bohrungsassistent Der Bohrungsassistent unterstützt nun auch nichtplane Flächen.

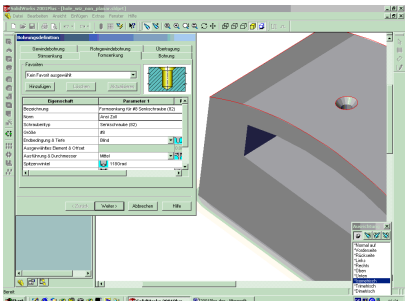

5.5 Löschen von Flächen in Volumenkörpern Die Funktion Einfügen – Flächen – löschen erlaubt das Löschen von Flächen und optional gleichzeitiges Füllen des Volumens (Patch-Option).

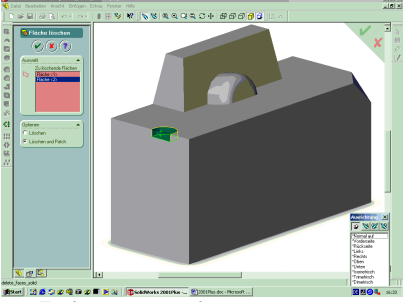

5.6 Entformungsanalyse Analyse von zu entformenden Bauteilen hinsichtlich Entformschrägen, Trennlinien und Zuweisung der jeweils werkzeugzugehörigen Flächen. Die Flächen werden entsprechend eingefärbt und behalten ihre Farbe zur folgenden Bearbeitung.

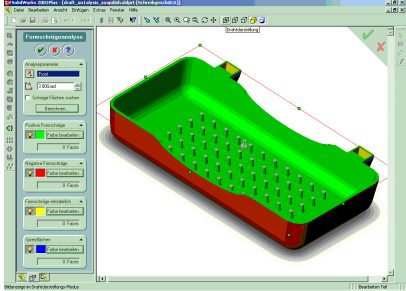

**6. Bauteile und Flächen** 6.1 Abspalten von Bauteilen Diese neue Funktion erlaubt das Abspalten von Teilen aus einem bestehenden Teil. Die aus der Angabe der Trennwerkzeuge entsehenden Teile können separat benahmt und gespeichert werden. Die Parameter werden als externe Referenzen behalten.

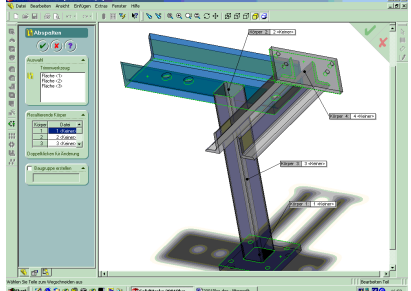

6.2 Arbeiten in Schnittansichten Das Arbeiten in Schnittansichten ist nun grundsätzlich möglich. Es lässt sich jedoch keine Skizze auf einer Schnittfläche erstellen. 6.3 Verschieben und Kopieren von Flächen

Die Funktionen Muster" und "Spiegeln" sind nun auch für Flächen anwendbar. 6.4 Austauschen von Flächen Flächen von Volumenkörper lassen sich nun durch andere, z.B. importierte Flächen austauschen. Die neuen Flächen sollten jedoch i.d.R. die zu ersetzende Fläche überlappen.

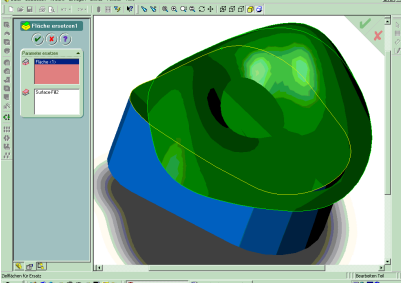

**7. Baugruppen** 7.1 Erweiterte

Baugruppenverknüpfungen Es können nun auch konzentrische und deckungsgleiche Verknüpfungen zwischen Kreiskanten – Ecken und Kreiskanten – Flächen erstellt werden. Ebenso lassen sich zylindrisch tangentiale, plane tangentiale und deckungsgleiche Verknüpfungen an jeder beliebigen Fläche anbringen. 7.2 Verknüpfungsdiagnose Dies ist ein neues Werkzeug zum Auffinden von Verknüpfungsproblemen in Baugruppen. Es ist zu beachten, dass bei Baugruppen älterer Versionen u.U. Probleme angezeigt werden, die vorher von der Software schlichtweg nicht erkannt wurden.

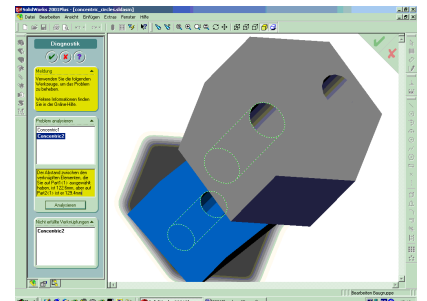

7.3 Generelle Erweiterungen *7.3.1 Verschieben und Rotieren mehrerer Bauteile*

Es ist nun möglich in diesem Kommando mehrere Teile gleichzeitig auszuwählen. Auch die Spiegelfunktion ist nun im Property-Manager untergebracht. *7.3.2 Hilfslinien für Explosionsdarstellung* Die leicht modifizierte 3D-Skizzenfunktion wird nun zur Erstellung von Pfadlinien für Explosionszeichnungen benutzt.

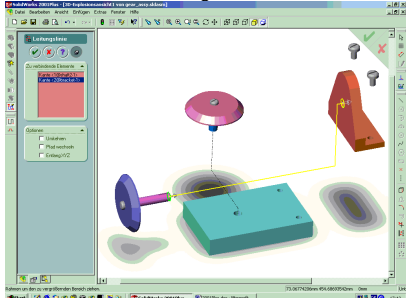

Die Pfadlinien existieren im Konfigurationsmanager NICHT im Featuremanager. Darüber hinaus wird beim Löschen einer Komponente nicht die gesamte Explosionsstufe gelöscht. *7.3.3 Auswählen innen liegender Bauteile* Innen liegende und somit im schattierten Modus nicht sichtbare Bauteile können nun mittels der erweiterten Auswahl und der Funktion "Teil ist Innendetail" ausgewählt werden.

7.2 Modus "Große Baugruppen" Unter Extras – Optionen – Einstellungen für große Baugruppen können verschiedene Parameter gesetzt werden, die ein Arbeiten mit großen Baugruppen beschleunigen. Der Schwellenwert gibt an ab wie vielen Bauteilen eine Baugruppe als große Baugruppe behandelt wird und die neuen Optionen angewendet werden.

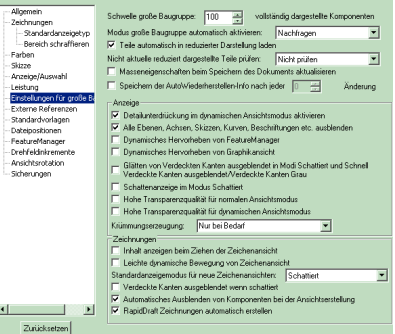

## **8. Konfigurationen**

8.1 Unterdrücken individueller Features Im Featuredialog RM – Eigenschaften kann wie bisher "Unterdrückt" angewählt werden. Darüber hinaus kann dort gleich angegeben werden in welcher Konfiguration dieses Feature unterdrückt sein soll.

8.2 "End" – Bedingungen In Konfigurationen können nun auch featurebasierende Bedingungen wie Ende einer Austragung konfigurationsspezifisch gesteuert werden. Hierzu existiert im Dialog der Austragung ebenfalls ein Menü für Auswahl der entsprechenden Konfiguration.

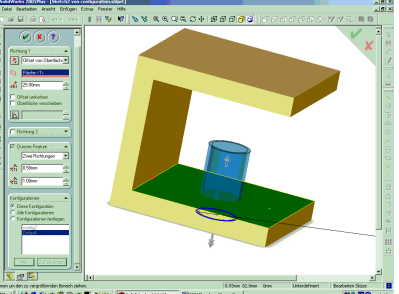

8.3 Ebenen und Konfigurationen Auch die Funktion "Skizzenebene bearbeiten" verfügt nun über einen direkten Dialog zur Definition der Konfiguration für welche die Operation angewendet werden soll. 8.4 Weitere Möglichkeiten bei

#### Konfigurationen

Auch Gleichungen, Skizzenbeziehungen, Maßeigenschaften von Skizzenmaßen (steuernd oder gesteuert) sowie externe Skizzenbeziehungen können konfigurationsspezifisch gesteuert werden.

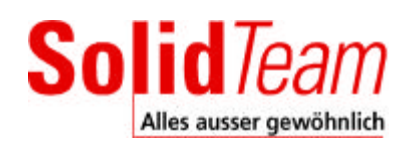

## **9. Zeichnungserstellung**

9.1 Erweiterungen im RapidDraft Modus Folgende Funktionen sind nun auch im RapidDraft Modus ohne Laden des Modells verfügbar:

- ?? Erzeugung von Detailansichten ?? Erzeugung von
- Bruchkantenansichten
- ?? Erzeugung von projizierten **Ansichten**
- ?? Ausbrüche bei Bauteilen
- ? ? Schnittansichten bei Bauteilen
- ?? Wechsel zwischen verdeckte Kanten in grau und aus bei Bauteilen
- ?? Wechsel der Darstellung von tangentialen Kanten
- ?? Kopieren und Einfügen sowie Ausschneiden und Einfügen von Ansichten
- ? ? Kanten einblenden und ausblenden
- 9.2 Nicht sichtbare Bauteile

Der Eigenschaftsdialog einer Ansicht erhält die neue Schalttafel "Komponente ausblenden/einblenden". Dort werden nun in Standardansichten automatisch die Bauteile aufgelistet, die in der gewählten Ansicht nicht sichtbar sind. Auch können in einer Baugruppenzeichnung Kanten einzelner Bauteile einfach ausgeblendet werden. 9.3 Pfadlinien bei Explosionsdarstellungen

Die in 7.3.2 erzeugten Hilfslinien können auf der Zeichnung dargestellt werden. 9.4 Freistehende Maße und

#### **Beschriftungen**

Freistehende Maße können im Dialog

Extras – Optionen –

Dokumenteneigenschaften –

Beschriftungsanzeige per Voreinstellung ausgeblendet werden.

## 9.5 Favoriten

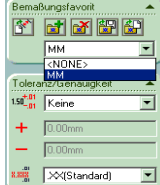

Mittels dieser Funktionen kann man verschieden Maßfavoriten erstellen: ? ? Jedes Maßattribut kann als Stil gespeichert

werden

- ?? Stile können mehreren Maßen gleichzeitig zugewiesen werden
- ? ? Stile können benahmt werden, so dass sie referenzierbar sind
- ? ? Stile können in Bauteilen, Baugruppen oder Zeichnungsdokumenten geladen und gespeichert werden. Stile können

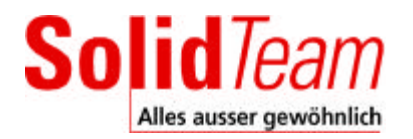

aus anderen Dateien und Verzeichnissen geholt werden.

- ?? Stile können hinzugefügt, aktualisiert und gelöscht werden.
- ? ? Stile können nicht an Bohrungsassistent-Objekten benutz werden.
- 9.7 Passung und Toleranz

Im Toleranzen Eingabefeld gibt es nun die Option Passung und Toleranz, die die Eingabe von Passung und Toleranz gleichzeitig erlaubt.

#### 9.8 Unterbrechen von Maßlinien

Im Property-Manager der Maße gibt es die Option "Bemaßungslinien". Dort kann man die Unterbrechung angeben. In den Dokumentenoptionen findet sich ein Defaultwert für den Abstand.

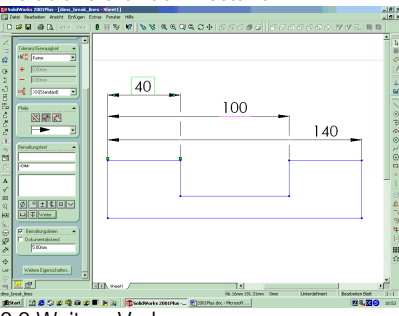

9.9 Weitere Verbesserungen

Text zentrieren funktioniert nun mittels der Maßhilfslinien. Schnittlinien können nun ebenfalls bemaßt werden, ohne die Schnittlinie zu editieren.

## 9.10 Maße an Fasen

Ein Bemaßungstyp für Fasen steht nun direkt im Bemaßungsdialog zur Verfügung.

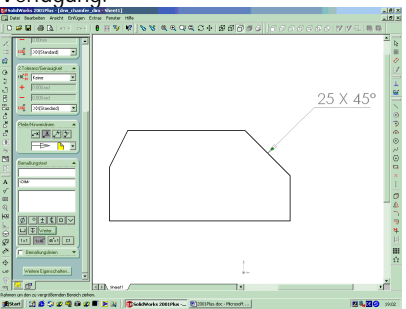

## 9.11 Passstiftsymbol

Ein neues Beschriftungswerkzeug "Passstiftsymbol" erlaubt das Anwählen eines Kreises und automatisches Einfügen dieses Symbols.

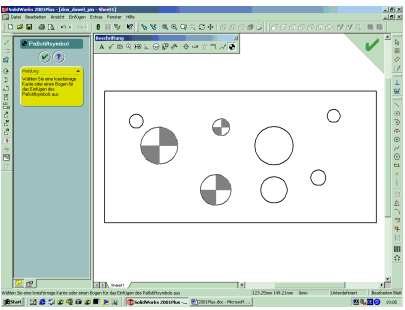

9.12 Beschriftungen nun im Property Manager

Die 2D-Funktionen Blöcke, Bohrungsbemaßung, Mittellinien und Beschriftung finden sich nun allesamt im Property Manager wieder.

#### **10. Schnittstellen**

Beim Import von ACIS, IGES, STEP und VDAFS Dateien gibt es die neuen Optionen "Alle Elemente prüfen und Fehler korrigieren" sowie ein Eingabefeld zur Toleranzeinstellung. Die Prüfung kann u.U. einige Zeit in Anspruch nehmen und sollte nur bei "schlechten" Modellen angewendet werden. Die Toleranzeingabe dient zur Reduzierung der Toleranzen bei vermeintlich sehr kleinen Flächensegmenten. 10.1 DXF- und DWG-Dateien Beim Import hat man die Möglichkeit

AutoCAD-Blöcke als SolidWorks-Blöcke abzubilden und die entsprechenden Attribute mit zu übersetzen. Schraffuren mit einer geschlossenen Kontur werden als Liniengruppen eingelesen und sind somit leichter editierbar.

Die Linienart "strichpunktiert" wird automatisch als SolidWorks Konstruktionslinie interpretiert. Beim Export kann man nun unabhängig von Darstellungsmaßstab die Geometrie im Maßstab 1:1 exportieren (wichtig für CAM).

## 10.2 STEP

Die STEP-Schnittstelle unterstützt nun auch Drahtmodellgeometrie beim Import und Export.

## **11. Blechfunktionen**

11.1 Blechkantenrand (Falzung) Automatisierter Dialog zur Erzeugung von Falzungen und Bördelungen.

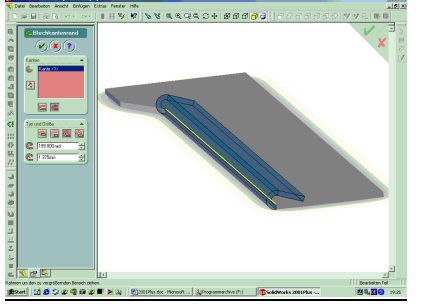

#### 11.2 Knick

Diese Funktion erlaubt die Erstellung einer doppelten Abkantung durch eine einfache Linie und den entsprechenden Dialog.

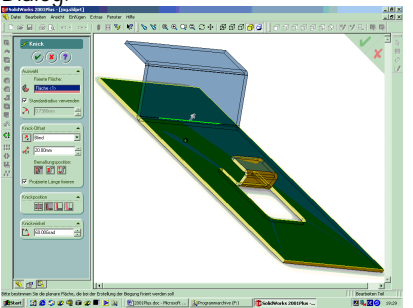

11.3 Kante brechen

Mit dieser Funktion lassen sich an Blechteilen die Ecken brechen (Rund oder Fase).

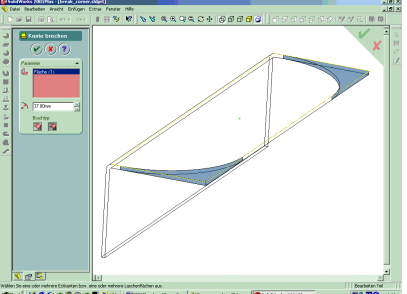

11.4 Geschlossene Ecke

Diese Funktion hat eine neue Option zur Definition des Abstandes von der Endbegrenzung. Bisher konnten hier nur ganze Liniensegmente mit der Lasche versehen werden.

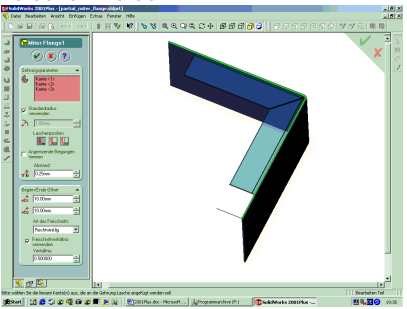

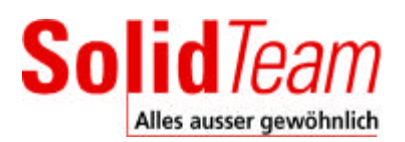

11.5 Behandlung der Ecken Die Freischnitte an Eckpunkten konnten bisher im abgewickelten Zustand nicht behandelt werden. Man kann diese

Option nun ein- oder ausschalten.